# **InfoSafe Mobile Drive Enclosure**

## SAT2510U2 SAT2510BU2 IDE2510U2

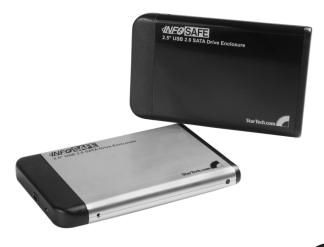

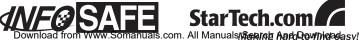

#### FCC Compliance Statement

This equipment has been tested and found to comply with the limits for a Class B digital device, pursuant to part 15 of the FCC Rules. These limits are designed to provide reasonable protection against harmful interference in a residential installation. This equipment generates, uses and can radiate radio frequency energy and, if not installed and used in accordance with the instructions, may cause harmful interference to radio communications. However, there is no guarantee that interference will not occur in a particular installation. If this equipment does cause harmful interference to radio or television reception, which can be determined by turning the equipment off and on, the user is encouraged to try to correct the interference by one or more of the following measures:

- · Reorient or relocate the receiving antenna.
- · Increase the separation between the equipment and receiver.
- Connect the equipment into an outlet on a circuit different from that to which the receiver is connected.
- Consult the dealer or an experienced radio/TV technician for help.

#### Use of Trademarks, Registered Trademarks, and other Protected Names and Symbols

This manual may make reference to trademarks, registered trademarks, and other protected names and/or symbols of third-party companies not related in any way to StarTech.com. Where they occur these references are for illustrative purposes only and do not represent an endorsement of a product or service by StarTech.com, or an endorsement of the product(s) to which this manual applies by the third-party company in question. Regardless of any direct acknowledgement elsewhere in the body of this document, StarTech.com hereby acknowledges that all trademarks, registered trademarks, service marks, and other protected names and/or symbols contained in this manual and related documents are the property of their respective holders.

# **Table of Contents**

| Introduction                             | 1 |
|------------------------------------------|---|
| Features                                 | 1 |
| System Requirements                      | 1 |
| Package contents                         | 1 |
| Installation and Usage                   | 2 |
| Installing a hard drive in the Enclosure | 2 |
| Installing Drivers (Windows 98SE)        | 4 |
| Connecting the Hard Drive                | 4 |
| Powering the Drive Enclosure             | 5 |
| LED Indicator                            | 5 |
| Disconnecting the Hard Drive             | 5 |
| Windows 98SE                             | 5 |
| Windows ME/2000/XP                       | 5 |
| Mac OS 8+                                | 6 |
| Specifications                           | 7 |
| Technical Support                        | 8 |
| Warranty Information                     | 8 |

# Introduction

Thank you for purchasing a StarTech.com InfoSafe external hard drive enclosure. This product allows you to turn virtually any standard 2.5" notebook computer hard drive into a portable storage solution. The perfect solution for storing multimedia, digital imaging, audio, and other demanding applications, this product can be installed easily to suit virtually any storage necessity.

## Features

- USB 2.0 compatible
- Backward compatible with USB 1.1
- Requires no external power source
- · LED indicates Activity and Power status

## System Requirements

An IBM-compatible PC, or Mac with an available USB port with one of the following operating systems installed:

Windows® 98SE/ME/2000/XP/2003 Server/Vista™, Mac OS 8 or higher

## Package contents

This package should contain:

- 1 x InfoSafe Mobile Drive Enclosure
- 1 x USB 2.0 (Male) to USB Mini B (Male) / Y cable
- 1 x Installation CD
- 1 x Protective pouch
- 1 x Instruction Manual
- 1 x Screw kit

1

## **Installation and Usage**

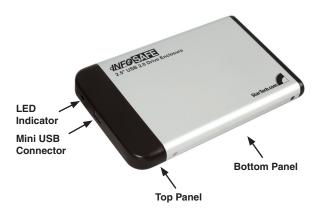

## Installing a hard drive in the Enclosure

**CAUTION:**Use caution when installing a hard drive in the enclosure. Excessive shock or force could damage the drive and/or the enclosure, resulting in data loss.

Always ensure that you are properly grounded when handling a hard drive or the enclosure tray, since electronic components can be damaged by static electricity. If an anti-static mat or similar product is not available, ground yourself by touching a computer case or other metal surface for several seconds before handling any components.

- 1. Set the hard drive to function in Master mode by adjusting the necessary jumpers, according to the drive manufacturer's instruction.
- 2. Using the included screwdriver, remove the screws fastening the top panel to the enclosure.

2

 Attach the 2.5" hard drive to the interface connector (located on inverse of top panel), ensuring a snug connection. Do not use excessive force, to avoid damaging the drive and the the enclosure.

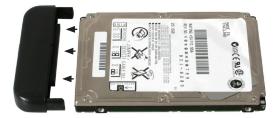

4. Insert the top panel and attached hard drive into the bottom panel.

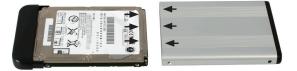

5. Re-fasten the screws that were removed in step 2.

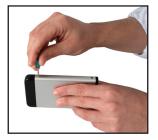

## Installing Drivers (Windows 98SE)

**Note:** Windows ME/2000/XP/2003 Server and supported versions of Mac OS all support removable hard drives without additional software. As such, please ensure you have the most current updates installed. Computers running Windows 98SE need to install support for USB removable mass storage devices **prior to** using the enclosure:

- 1. Insert the installation CD into your computer's CD-ROM or compatible optical drive.
- 2. Double click the **My Computer** icon on the desktop. Double click the icon for the computer's CD-ROM drive.
- For SATA drives: Open the x:\STORAGE\USB 2.0\ST2026SP folder, where x:\ denotes the drive letter assigned to the CD/DVD-ROM drive. Double-click on the SPIF215\_98\_Installer icon to launch installation.

For IDE drives: Open the x:\STORAGE\USB 2.0\GL811E folder, where x:\ denotes the drive letter assigned to the CD/DVD-ROM drive. Double-click on the **Setup.exe** file, to launch installation.

Follow all prompts to complete installation.

4. Once the software installation has completed, connect the enclosure to the host computer, using the included USB 2.0 (Male) to USB Mini B (Male) cable. Windows will notify you that new hardware has been found and installed.

## **Connecting the Hard Drive**

Once the enclosure has been attached to a computer, and the necessary software has been installed, the drive will be accessible as though it were installed within the system.

Prior to using the drive, it will need to be formatted according to your operating system requirements. To format your newly attached hard drive, or create partitions, please consult the documentation that accompanied your operating system at the time of purchase.

#### Powering the Drive Enclosure

The hard drive enclosure requires no external power supply, as it is capable of receiving enough power (5V/500mA) from the USB Bus to which it is connected. <u>Please ensure that both USB type A connectors are</u> inserted into available ports on the host computer.

#### LED Indicator

The hard drive enclosure offers an LED indicator, to enable you to monitor drive activity. When the enclosure is powered, the LED will illuminate and remain green. While the hard drive is being accessed, however, the LED will change from green to red. **Do not remove** the enclosure from the host computer **while the LED is red**, as it could damage the drive or the enclosure, resulting in data loss.

### **Disconnecting the Hard Drive**

#### Windows 98SE

The hard drive enclosure can be removed **when the activity LED is green**. To do so, simply unplug the USB cable connecting the enclosure to the host computer.

#### Windows ME/2000/XP

- 1. Right click on the removable storage icon, located in the task bar.
- Windows XP: When the Safely Remove Hardware message appears, click on it with the left mouse button.

Windows ME/2000: When the Unplug or eject hardware message appears, click on it with the left mouse button.

- 3. You will be asked to select the device you wish to disconnect. Please highlight the drive listing, and click on **OK**
- 4. On the screen that follows, click on Stop.
- 5. Wait for the message indicating that it is now safe to remove the device. Please note:

#### 5

Removing the connected drive prior to receiving notification that it is safe to do so, could result in losing or corrupting data stored on the drive. Once the Safe to Remove Hardware message appears, please disconnect the enclosure from the computer by removing the USB connection.

#### Mac OS 8+

To safely disconnect the attached drive from the host computer, close any windows listing the contents of the removable drive. Once all windows are closed, click on the USB storage icon on the desktop, and drag it to the Trash Can icon on the desktop. Allow 5 seconds before physically removing the enclosure/drive from the computer.

# Specifications

| Hard Drive support         | IDE2510U2: 2.5" IDE (ATA 100)<br>SAT2510U2: 2.5" SATA / SATA II<br>SAT2510BU2: 2.5" SATA / SATA II |  |
|----------------------------|----------------------------------------------------------------------------------------------------|--|
| Connectors                 | USB mini B Female                                                                                  |  |
| Drive Capacity support     | 120GB, 5400 RPM                                                                                    |  |
| Maximum Data Transfer Rate | 480Mb/s                                                                                            |  |
| Chipset                    | IDE: Genesis GL-811E<br>SATA: Sunplus SPIF-215A                                                    |  |
| Operating System support   | Windows® 98SE/ME/2000/XP/Vista™<br>Mac OS 8 or Higher                                              |  |
| Dimensions                 | 120 x 75 x 10 mm (4.72 x 2.95 x 0.39")                                                             |  |
| Weight                     | 62.1g (2.19 oz.)                                                                                   |  |
| Regulatory Certifications  | FCC, CE, ROHS                                                                                      |  |

## **Technical Support**

StarTech.com's lifetime technical support is an integral part of our commitment to provide industry-leading solutions. If you ever need help with your product, visit www.startech.com/support and access our comprehensive selection of online tools, documentation, and downloads.

### Warranty Information

This product is backed by a one-year warranty. In addition, StarTech.com warrants its products against defects in materials and workmanship for the periods noted, following the initial date of purchase. During this period, the products may be returned for repair, or replacement with equivalent products at our discretion. The warranty covers parts and labor costs only. StarTech.com does not warrant its products from defects or damages arising from misuse, abuse, alteration, or normal wear and tear.

#### Limitation of Liability

In no event shall the liability of StarTech.com Ltd. and StarTech.com USA LLP (or their officers, directors, employees or agents) for any damages (whether direct or indirect, special, punitive, incidental, consequential, or otherwise), loss of profits, loss of business, or any pecuniary loss, arising out of or related to the use of the product exceed the actual price paid for the product. Some states do not allow the exclusion or limitation of incidental or consequential damages. If such laws apply, the limitations or exclusions contained in this statement may not apply to you.

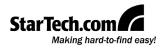

StarTech.com has been making "hard-to-find easy" since 1985, providing high quality solutions to a diverse IT and A/V customer base that spans many channels, including government, education and industrial facilities to name just a few. We offer an unmatched selection of computer parts, cables, A/V products, KVM and Server Management solutions, serving a worldwide market through our locations in the United States, Canada, the United Kingdom and Taiwan.

Visit **www.startech.com** today for complete information about all our products and to access exclusive interactive tools such as the Cable Finder, Parts Finder and the KVM Reference Guide. StarTech.com makes it easy to complete almost any IT or A/V solution. Find out for yourself why our products lead the industry in performance, support, and value. Free Manuals Download Website <u>http://myh66.com</u> <u>http://usermanuals.us</u> <u>http://www.somanuals.com</u> <u>http://www.4manuals.cc</u> <u>http://www.4manuals.cc</u> <u>http://www.4manuals.cc</u> <u>http://www.4manuals.com</u> <u>http://www.404manual.com</u> <u>http://www.luxmanual.com</u> <u>http://aubethermostatmanual.com</u> Golf course search by state

http://golfingnear.com Email search by domain

http://emailbydomain.com Auto manuals search

http://auto.somanuals.com TV manuals search

http://tv.somanuals.com